# **STEM Project – Custom Vinyl-Cut Tutorial**

#### **Required Parts:**

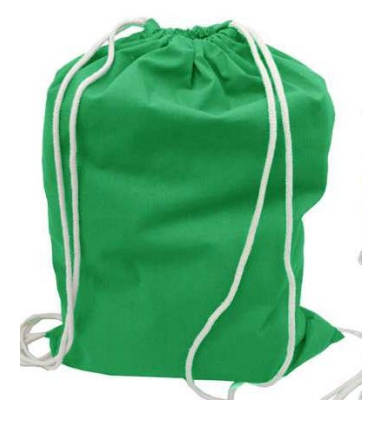

#### **Cotton drawstring backpack**

Source: [http://www.bagiva.com/100-Cotton-Economical-Sport-Drawstring-](http://www.bagiva.com/100-Cotton-Economical-Sport-Drawstring-Pouch-Bag.html)[Pouch-Bag.html](http://www.bagiva.com/100-Cotton-Economical-Sport-Drawstring-Pouch-Bag.html)

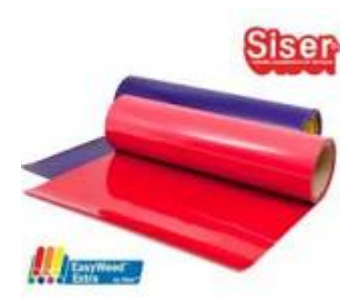

**Heat Transfer Vinyl** Source: [https://www.siserna.com/](https://www.siserna.com/easyweed)**easyweed**

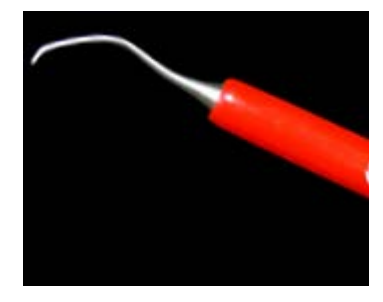

**Weeding Tool**  Source:<https://www.siserna.com/accessories#siser-weeder>

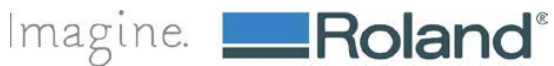

# **Creating a Custom Heat Transfer Backpack**

### **Step 1: Prepare File**

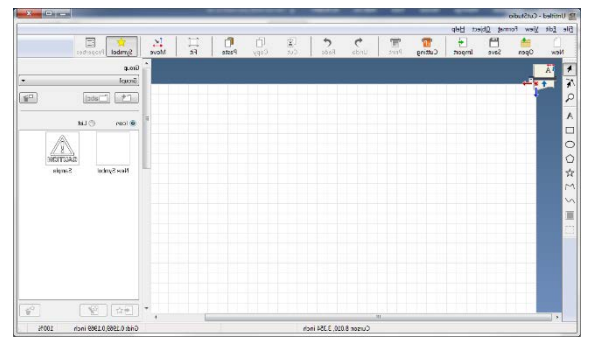

Open Up **Roland CutStudio.** A new file should open up automatically.

### **Step 2: Place the Image and Create a Cut line**

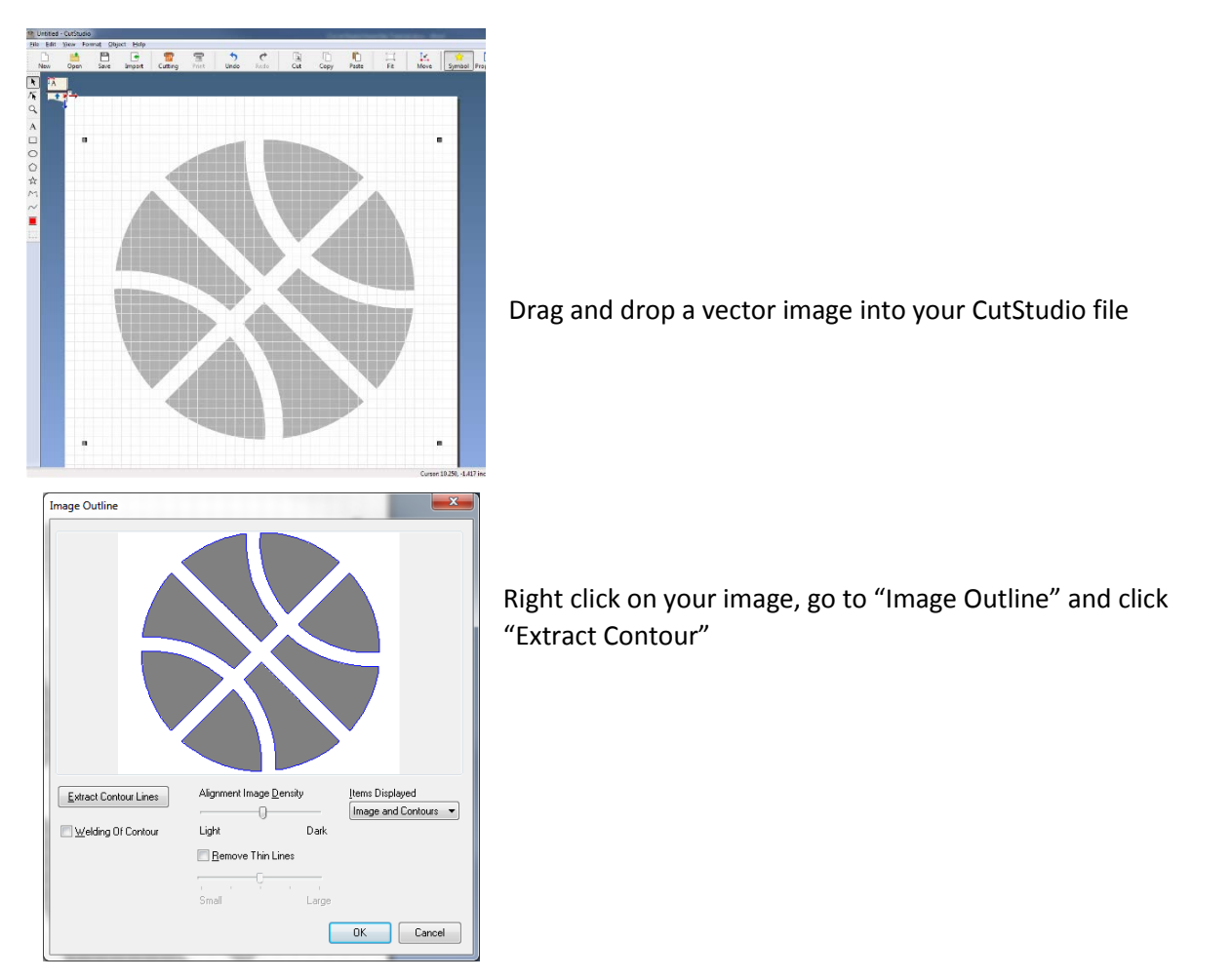

Roland DGA | 15363 Barranca Parkway | Irvine, CA | 92618 [www.rolanddga.com/stem](http://www.rolanddga.com/stem) | 800-542-2307

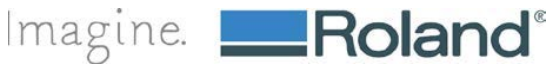

#### **Step 3: Adding and modifying text**

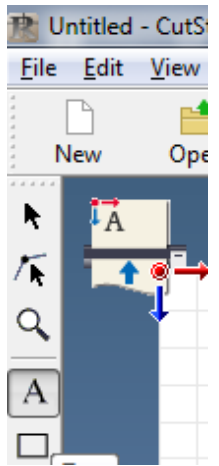

Select the text tool by selecting "A" on the toolbar and type your desired text

To modify, go to Properties  $\rightarrow$  Format and Select your desired font/size

#### **Step 4: Mirror Your Image**

Because we are making a Heat Transfer, you must mirror your image. Select "Object" and select "Mirror"

#### **Step 5: Now, you're ready to cut!**

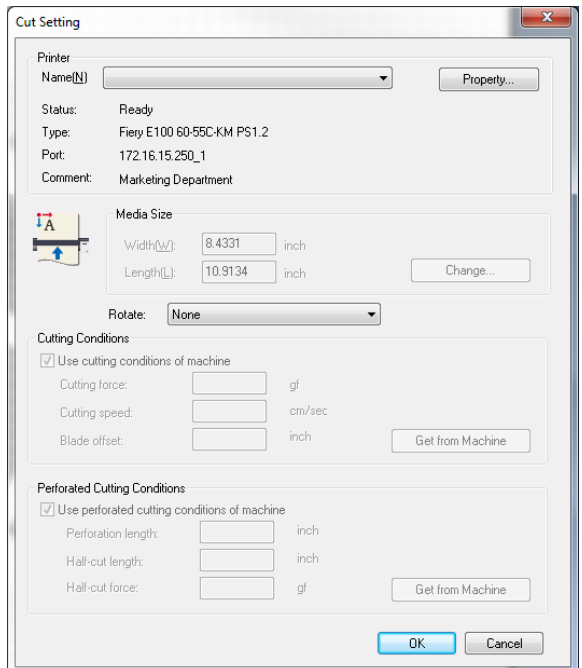

Place the desired heat transfer material in the cutter and set up material accordingly.

In Roland CutStudio:

- 1. Go to  $\rightarrow$  File  $\rightarrow$  Cutting Setup  $\rightarrow$  Change
- 2. Click "Get from the machine"  $\rightarrow$  Select OK
- 3. Select OK again
- 4. Go to Cutting
- 5. Click "OK"

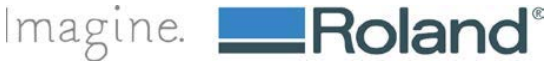

## **Step 6: "Weed" your graphic**

Using the weeding tool, remove (weed) any excess vinyl that you do not want pressed. *\*Tip: First weed away the large excess material, then weed away the smaller pieces.*

#### **Step 7: Press & Transfer**

Using the Heat Press, press your graphic on to the backpack. Pre-heat the backpack to remove any wrinkles and press at 305 degrees for 10-15 seconds. Peel away the clear transfer and you have your final backpack!!

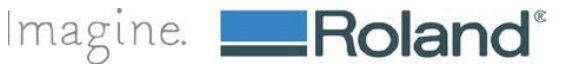